# **CareConnect Elderly Suite**  Prérequis techniques

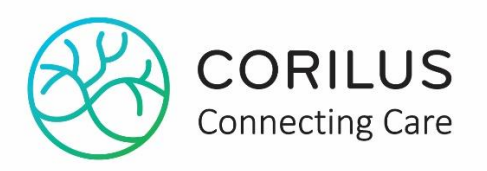

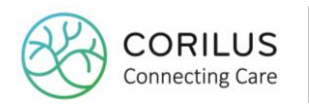

### **Table of contents**

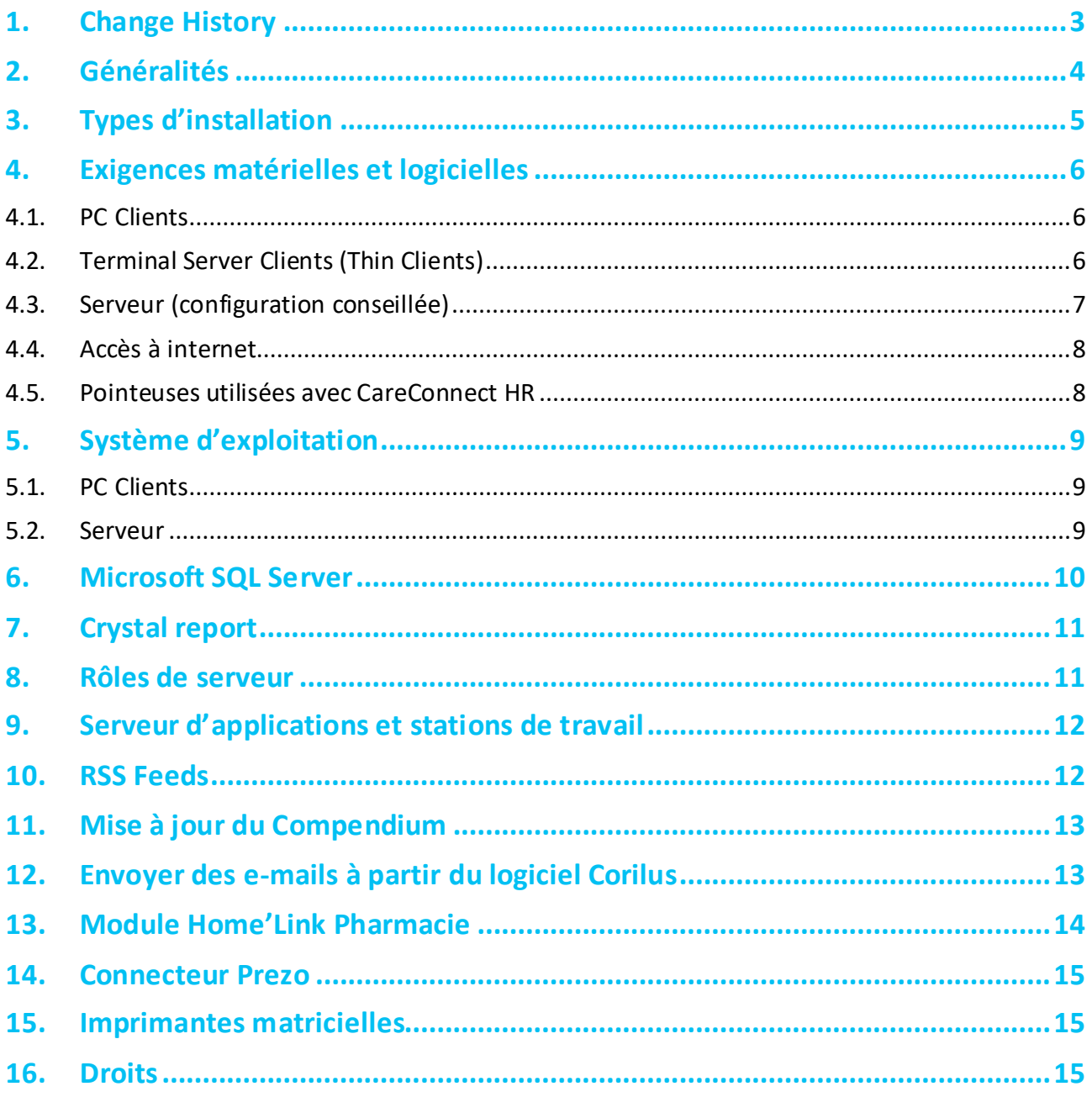

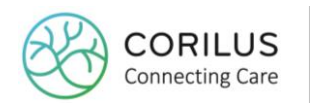

### <span id="page-2-0"></span>**1.Change History**

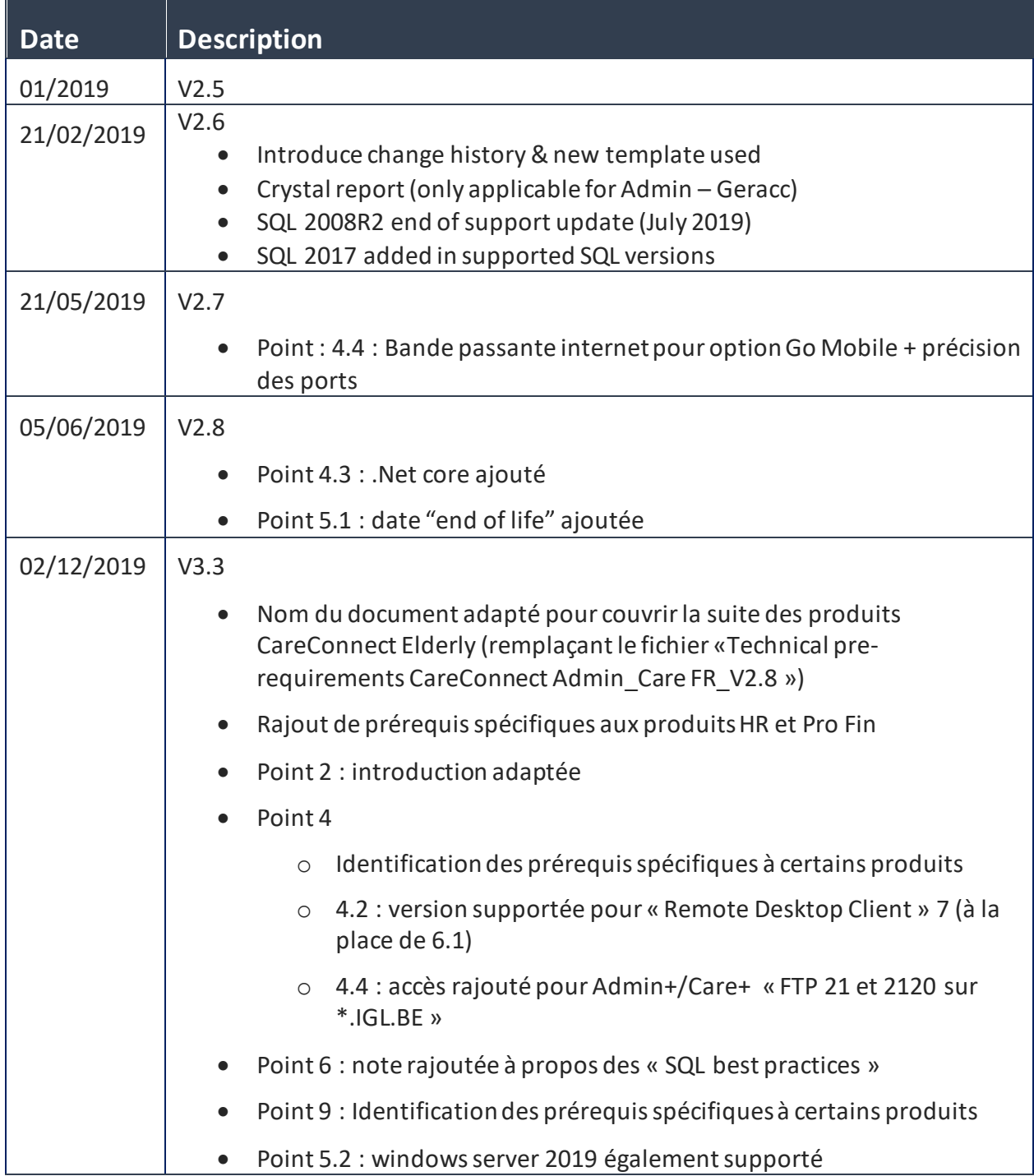

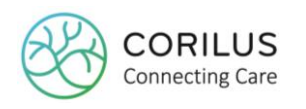

## <span id="page-3-0"></span>**2.Généralités**

Le présent document a pour but de décrire les prérequis techniques des logiciels de la suite CareConnect Eldery afin de garantir son installation rapide et son bon fonctionnement. Ceci concerne les logiciels suivants :

- CareConnect Admin/Care ou CareConnect Admin+/Care+
- CareConnect Pro Fin
- CareConnect HR

Corilus ne peut donner aucune garantie concernant le fonctionnement de ces logiciels si les prérequis techniques décrits dans ce document ne sont pas respectés.

Dans ce document, le terme « logiciel Corilus » sera utilisé pour faire référence aux produits suivants :

- CareConnect Admin (nouveau nom de Geracc admin)
- CareConnect Admin+ (nouveau nom de HomePlus)
- CareConnect Care (nouveau nom de de Geracc care)
- CareConnect Care+ (nouveau nom de CarePlus)
- CareConnect HR (nouveau nom de Cerussa HR)
- CareConnect Pro Fin (nouveau nom de Cerussa FIN)

Certaines exigences mentionnées dans le document sont spécifiques à certains produits. Veuillez-vous référer aux étiquettes pour savoir si elles sont d'application pour votre produit.

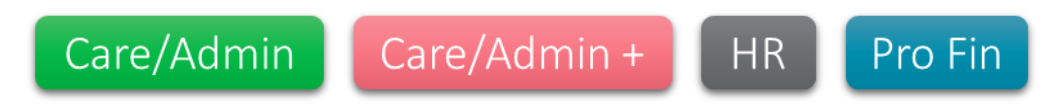

Remarque : les exigences techniques évoluent régulièrement en fonction des évolutions techniques du marché. Elles sont synchronisées sur les dates de fin de vie publiées par les fournisseurs de logiciels dominant comme entre autre Microsoft. Les produits qui ne sont plus supportés par leur éditeur sont automatiquement exclus de notre support. Veillez à consulter la dernière version des « technical requirements » disponible sur notre site web [\(www.corilus.be\)](http://www.corilus.be/) pour vérifier la compatibilité de votre environnement informatique.

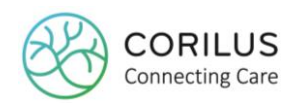

### <span id="page-4-0"></span>**3.Types d'installation**

Trois types d'installation sont prévus

- **Installation SQL Client/Server** Le logiciel Corilus est installé sur le serveur et mise à disposition sur les stations de travail via un dossier partagé.
- **Installation Terminal Server ou Remote Desktop Services (RDS)** Corilus suit la liste de compatibilité de périphériques mentionnées sur [https://www.windowsservercatalog.com.](https://www.windowsservercatalog.com/)
- **Installation multisites**
	- Si la base de données du logiciel Corilus doit être accessible à partir d'un autre lieu, une connexion à large bande (Proximus, Telenet, …) avec VPN entre les deux sites est nécessaire. Dans le cas d'installations multisites, Corilus permet uniquement des installations Terminal Server ou Remote Desktop Services (RDS). Corilus suit la liste de compatibilité de périphériques mentionnées sur [https://www.windowsservercatalog.com.](https://www.windowsservercatalog.com/)

Pour pouvoir installer le logiciel Corilus sans problèmes, le Technical Service Engineer de Corilus doit disposer temporairement des droits d'administrateur nécessaires.

Les éventuels temps d'attente, actions, interventions (de suivi) et résolutions de problèmes découlant d'une non-attribution de ces droits d'administrateur ne sont pas inclus dans un projet et sont facturés aux tarifs horaires en vigueur au moment concerné.

**Corilus vous propose également une solution pour héberger vos données de manière sécurisée, sur le DataCenter de notre partenaire Nucleus. La connexion avec vos PC se fera via un système RDP. Dans le cas d'un hébergement sur ce DataCenter, nous occupons de la gestion des serveurs, de l'hébergement des logiciels Corilus et de leurs maintenances. Si vous avez opté pour cette solution, vous ne devez lire que le point [4.2](#page-5-2) ci-après reprenant les exigences pour les PC ayant accès au logiciel par le cloud.**

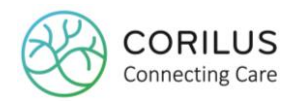

### <span id="page-5-0"></span>**4.Exigences matérielles et logicielles**

#### <span id="page-5-1"></span>4.1. PC Clients

**•** Processeur : Vitesse du processeur : Quad Core 2.8 GHz ou plus

- Système d'exploitation : Voir plus bas
- RAM : 4 Gb ou plus
- Carte réseau : carte 1000 Mbit/s
- Résolution : 1600 x 900 ou plus
- **•** Fonctionnalités et Espace disque : minimum 40 Gb
- **Microsoft.NET Framework 4.6 ou plus** 
	- o For VSB module on top of Admin+, 4.7.2 version is needed Care/Admin +
- Pare-feu : permettre une communication réseau Distributed Transaction Coordinator ou ajouter un port 134

Care/Admin

Care/Admin +

Care/Admin

 $HR$ 

Pro Fin

 $HR$ 

Pro Fin

#### <span id="page-5-2"></span>4.2. Terminal Server Clients (Thin Clients)

- **•** Processeur : Vitesse du processeur : 2.0 GHz ou plus
- Système d'exploitation : Windows Embedded CE 6.0 (ou système alternatif supportant les Windows Terminal Services ou les Remote Desktop Services)
- RAM : 1024 Mb ou plus
- **Carte réseau : carte 100 Mbit/s ou plus**
- Résolution : 1600 x 900 ou plus
- Remote Desktop Client : V7 ou version supérieure
- Licence Terminal Server ou Remote Desktop Services (RDS) : User/Device CAL pour la connexion avec le serveur

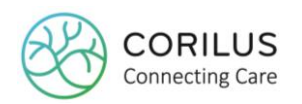

### <span id="page-6-0"></span>4.3. Serveur (configuration conseillée)

#### Care/Admin Care/Admin + HR Pro Fin

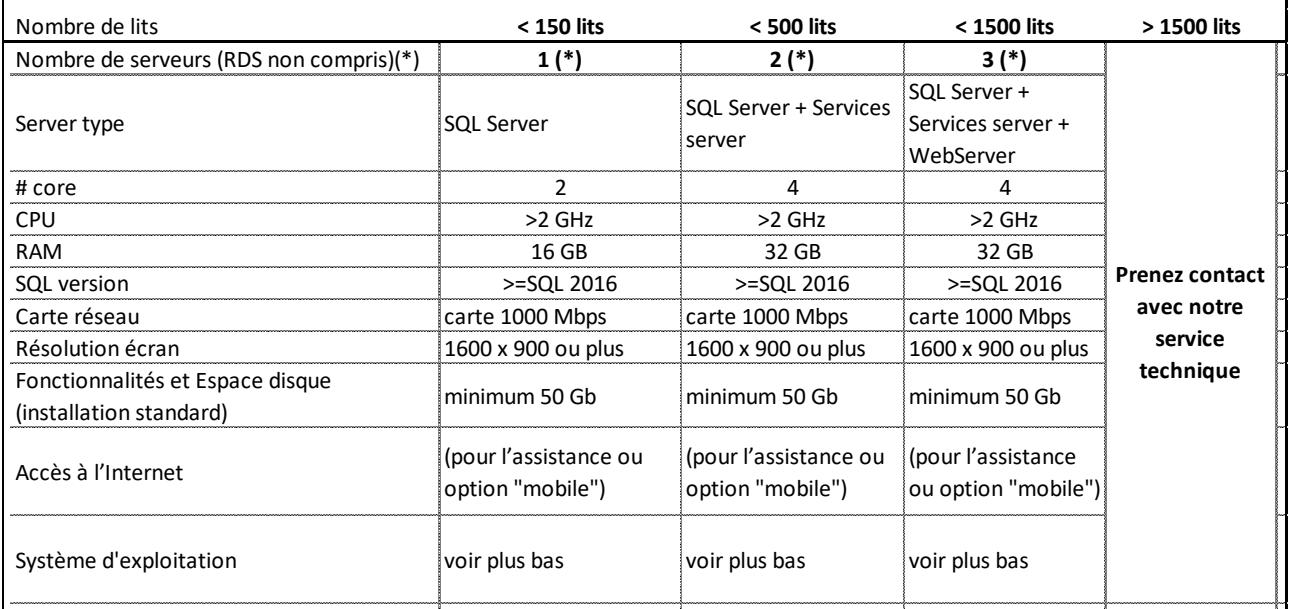

(\*) Si vous souhaitez une installation centralisée avec accès RDS (Remote Desktop Services), vous devez prévoir des serveurs supplémentaires en fonction du nombre d'utilisateurs à supporter

#### **Framework**

- **Microsoft.NET Framework 4.7 ou plus** 
	- o For VSB module on top of Admin+, 4.7.2 version is needed
	- o For MYCarenet : .Net version 3.5
- **Microsoft SQL Server Native Client**
- Microsoft SQL Server Setup Support Files
- .Net Core Hosting bundle 2.2

#### **Software**

- **Microsoft Windows Installer 4.5 ou version ultérieure**
- **Microsoft Internet Explorer 9 ou version ultérieure**
- **•** Internet Information Services
- Windows PowerShell 5.0

*Remarque : Il est conseillé de prévoir un serveur pour effectuer des tests d'acceptance des nouvelles versions du logiciel fourni par Corilus. Idéalement ce serveur comprend une copie des données de production récente afin de bien tester la nouvelle version du logiciel avec les données représentatives du clients.*

Care/Admin +

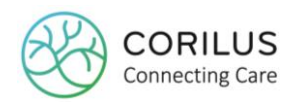

#### <span id="page-7-0"></span>4.4. Accès à internet

Les serveurs doivent disposer d'un accès à Internet (mises à jour des programmes et du compedium, modules MyCarenet ou VSB, Go Mobile, Sérialisation...):

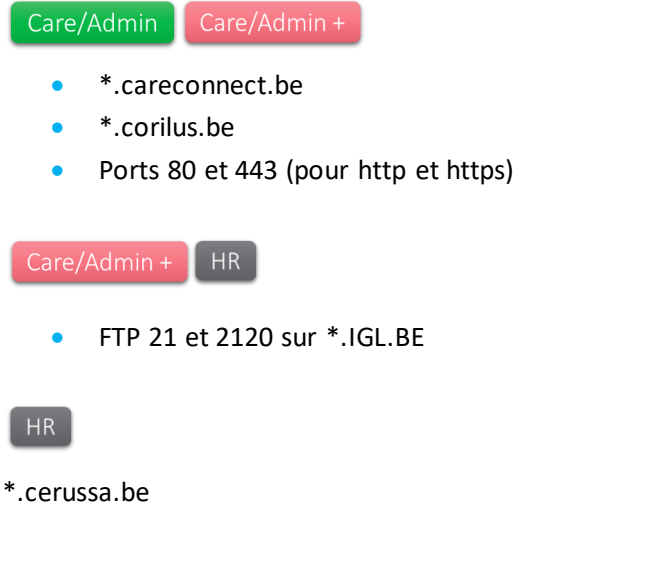

L'option Elderly Go Mobile exige une bande passante de 4 Mbps.

#### <span id="page-7-1"></span>4.5. Pointeuses utilisées avec CareConnect HR

 $HR$ 

Un Client telnet doit être installé pour permettre le contrôle des pointeuses. Pour les pointeuses prévoir :

- une arrivée électrique 220 Volts, prise classique (distance max, 50 cm)
- une arrivée réseau : il faut un câble RJ 45 (droit, pin to pin) relié au HUB ou au switch de votre réseau.

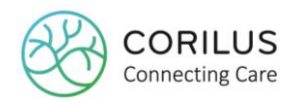

### <span id="page-8-0"></span>**5.Système d'exploitation**

Le logiciel Corilus est compatible uniquement avec les systèmes d'exploitation Windows ci-après<sup>1</sup>.

#### <span id="page-8-1"></span>5.1. PC Clients

- Windows 7 Professionnel (jusque 01/2020)
- Windows 8 Professionnel
- Windows 8.1 Professionnel (jusque en 01/2023)
- Windows 10 Professionnel (voir Microsoft website [: https://support.microsoft.com/en](https://support.microsoft.com/en-us/help/13853/windows-lifecycle-fact-sheet)[us/help/13853/windows-lifecycle-fact-sheet\)](https://support.microsoft.com/en-us/help/13853/windows-lifecycle-fact-sheet)

#### <span id="page-8-2"></span>5.2. Serveur

- Windows Server 2008 R2 (extended support end date : 14/01/2020)
- Windows Server 2012
- **Windows Server 2012 R2**
- **Windows Server 2016**
- **Windows server 2019**

Les systèmes d'exploitation Windows Server peuvent être virtualisés moyennant le respect des directives de Microsoft mentionnées sur http://www.windowsservercatalog.com/svvp.aspx?svvppage=svvp.htm.

Technical\_pre-requirements\_CareConnect\_Elderly\_Suite\_FR\_V3.3.docx 12/2019 p.9 <sup>1</sup> Corilus suit le cycle de vie du système d'exploitation de Microsoft.

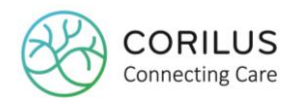

### <span id="page-9-0"></span>**6.Microsoft SQL Server**

Corilus conseille toujours d'installer ses bases de données sur un serveur de base de données séparé. Le logiciel Corilus est compatible uniquement avec les versions MS SQL ci-après :

- SQL Server 2012 Standard ou Enterprise (minimum)
- SQL Server 2014 Standard ou Enterprise (conseillé)
- **SQL Server 2016<sup>2</sup> Standard ou Enterprise (conseillé)**
- **SQL Server 2017<sup>2</sup> Standard ou Enterprise (conseillé)**

Le logiciel Corilus n'est PAS compatible avec les versions MS SQL ci-après :

- SQL Server 2008<sup>3</sup> R2 Standard ou Enterprise (à partir de Juillet 2019 plus supporté par Microsoft)
- SQL Server 2008 R2 Express
- SQL Server 2012 Express
- SQL Server 2014 Express
- SQL Server 2016 Express
- **SQL Server Clusters**

MS SQL Server est installé par Corilus à la condition que les licences MS SQL Server aient été achetées chez Corilus et que Windows soit correctement installé, configuré et actualisé par le client afin que l'installation de MS SQL Server puisse être effectuée impeccablement.

Si le client a des licences MS SQL Server dans sa propre gestion, l'installation de MS SQL Server doit être faite moyennant le respect des directives de Microsoft mentionnées sur [https://docs.microsoft.com/nl](https://docs.microsoft.com/nl-nl/sql/sql-server/install/planning-a-sql-server-installation)[nl/sql/sql-server/install/planning-a-sql-server-installation.](https://docs.microsoft.com/nl-nl/sql/sql-server/install/planning-a-sql-server-installation) 

Les « best practices » de SQL doivent être respectées afin de garantir un bon fonctionnement des applications : « index optimization », « DB integrity », « DB backup procedures »…

Quand MS SQL Server sort des Service Packs ou patches, le client doit installer ces Service Packs et patches au plus tard 6 mois après.

Sur les stations de travail (sur lesquelles MS SQL Server ne tourne pas), la version de MS SQL Server Native Client est installée en fonction de la version de MS SQL Server.

L'installation de MS SQL Server requiert les configurations suivantes :

- Le Server authentification de l'instance sur laquelle les bases de données du logiciel Corilus seront hébergées doit être paramétré en « Mixed Mode ».
- Les protocoles TCP/IP et canaux nommés (Named Pipes) doivent être activés sur le SQL Server Configuration Manager.
- Le pare-feu doit permettre l'accès à MS SQL Server.
- Le port 134 du pare-feu doit permettre l'accès au Distributed Transaction Coordinator (DTC).

 $\overline{a}$ 

 $^2$  SQL Server 2016 est compatible à partir de la version de CC Admin (Geracc) 4.0 ou toutes les versions de CC Admin+ (Homeplus).

<sup>&</sup>lt;sup>3</sup> SQL Server 2008 n'est pas compatible avec Windows 10.

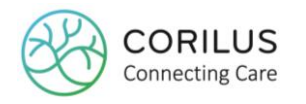

### <span id="page-10-0"></span>**7.Crystal report**

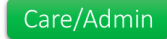

A partir de la version CareConnect Admin/care (Geracc) v4.0.6, notre software installe et utilise la version 2016 de Crystal de SAP (version 13.0.3500.0).

Cette version 2016 n'est pas compatible avec les versions précédentes.

Si CareConnect Admin (Geracc) est installé sur un serveur où tournent d'autres applications utilisant des versions antérieures de Crystal report, il faudra mettre à jour ces dernières.

C'est notamment le cas pour le Software de comptabilité Exact. Si ce dernier tourne sur le même serveur que CareConnect Admin (Geracc), il vous faudra upgrader votre version Exact vers la version 417

### <span id="page-10-1"></span>**8.Rôles de serveur**

En vue de garantir un fonctionnement performant pour la gestion tant des données que de l'application, la politique de Corilus prévoit systématiquement une scission entre le serveur de données, le serveur Terminal et le serveur contrôleur de domaine.

Par conséquent, Corilus n'accepte pas d'installations :

- sur un serveur faisant office à la fois de contrôleur de domaine et de serveur Terminal;
- sur un serveur faisant office à la fois de contrôleur de domaine et de serveur de données;
- sur un serveur faisant office à la fois de contrôleur de domaine et de serveur Exchange.

Corilus conseille aux grandes institutions qui possèdent au moins 4 bases de données pour le logiciel Corilus dans SQL Server de prévoir un serveur de Services séparé.

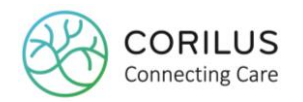

### <span id="page-11-0"></span>**9.Serveur d'applications et stations de travail**

#### Care/Admin

Le logiciel Corilus exige que les éléments Windows ci-après soient installés sur le serveur d'applications et les stations de travail :

- Microsoft Windows Installer 4.5 ou version ultérieure
- Microsoft.NET Framework 4.6 ou plus

Le logiciel Corilus exige que sur le serveur d'applications et les stations de travail, la date et l'heure s'affichent comme suit :

 « j/MM/aaaa » date au format court « H:mm » heure au format court «, » signe décimal

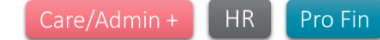

Le logiciel Corilus exige que les éléments Windows ci-après soient installés sur le serveur d'applications et les stations de travail :

- Microsoft Windows Installer 4.5 ou version ultérieure
- **Microsoft.NET Framework 3.5 / 4.7.2**

Le logiciel Corilus exige que sur le serveur d'applications et les stations de travail, la date et l'heure s'affichent comme suit :

 « jj/MM/aaaa » date au format court « HH:mm » heure au format court « , » signe décimal

#### <span id="page-11-1"></span>**10. RSS Feeds** Care/Admin

Les messages importants de Corilus s'affichent dans le logiciel Corilus par des RSS feeds. Le module RSS feeds requiert :

- Un accès à l'Internet
- Un accès FTP [ftp://ftp.corilus.be.](ftp://ftp.corilus.be/) Il est important que cette communication puisse se faire à partir de chaque station de travail vers le serveur FTP.

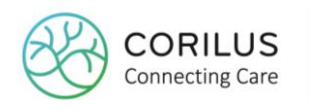

### <span id="page-12-0"></span>**11. Mise à jour du Compendium**

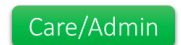

La base de données des médicaments du logiciel Corilus est régulièrement mise à jour via l'Internet, et ce, au moyen d'un service installé sur le serveur.

Ce service doit avoir accès à [https://services.corilus.be/medication/,](https://services.corilus.be/medication/) tandis que le compte utilisateur du service du logiciel Corilus doit être le db\_owner sur la ou les bases de données du logiciel Corilus SQL.

### <span id="page-12-1"></span>**12. Envoyer des e-mails à partir du logiciel Corilus**

Care/Admin

Lorsqu'un mot de passe est réinitialisé dans le logiciel Corilus, un e-mail est envoyé à partir de l'application. Pour ce faire, il faut une connexion internet, mais un serveur SMTP du fournisseur internet du client doit également être configuré dans le logiciel Corilus.

Dans le cas d'un serveur Exchange, il convient de créer une liste relay afin d'y ajouter les adresses IP des stations de travail.

Si un antivirus est installé, ce programme doit autoriser les fichier « Geracc.Presentation.WinForms.exe »

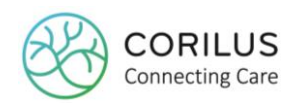

### <span id="page-13-0"></span>**13. Module Home'Link Pharmacie**

Care/Admin + Care/Admin

La communication électronique entre le logiciel Corilus et la pharmacie passe par le module Home'Link Pharmacie et Hector.

Le module Home'Link Pharmacie requiert :

- Un accès à l'Internet
- Un accès FTP passif sur le port 21 pour le trafic entrant et sortant. Il est important que cette communication puisse se faire à partir de chaque station de travail vers le serveur FTP. Ce principe vaut aussi bien lorsque le FTP est géré en interne que lorsqu'il est hébergé sur un site externe.

Le module Hector requiert :

- Un accès à l'Internet
- Un trafic HTTPS sortant (port 443) ;
- Des adaptations du pare-feu pour les adresses IP suivantes :
	- 193.191.246.23 (ehealth)
	- 193.191.246.24 (ehealth)
	- 193.191.246.87 (ehealth)
	- 193.191.246.88 (ehealth)
	- 193.191.247.38 (ehealth)
	- 193.191.247.39 (ehealth)
	- 176.34.99.50 (HC contacts and reporting)
- Des adaptations du pare-feu pour les noms et serveurs DNS suivants :
	- https://services.healthconnect.be/ reporting link, access to online yellow pages for eHealthbox
	- https://services.ehealth.fgov.be/ needed for ehealthbox connection
	- https://servicesp2.ehealth.fgov.be/ needed for ehealthbox connection
	- https://www.ehealth.fgov.be/ needed for ehealthbox connection
	- https://services-acpt.ehealth.fgov.be needed for ehealthbox acceptation connection
	- https://wwwacc.ehealth.fgov.be/ needed for ehealthbox acceptation connection
	- http://ocsp.eid.belgium.be
	- http://ocsp.pki.belgium.be
	- http://ocsp.quovadisglobal.com

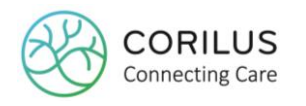

### <span id="page-14-0"></span>**14. Connecteur Prezo**

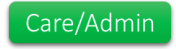

Si vous utilisez le connecteur Prezo pour l'export des indicateurs de qualité, veuillez adapter les paramètres suivants de votre pare-feu:

 Le service web du logiciel Corilu[shttp://addresse-ip-fixe-mrs/Geracc.Facade.WebService](http://addresse-ip-fixe-mrs/Geracc.Facade.WebService) (consultez votre document d'installation pour votre URL de service web de votre logiciel Corilus doit être accessible depuis l'extérieur pour Pyxima ([https://api.prezowoonzorg.be:9985\).](https://api.prezowoonzorg.be:9985/)

Trafique sortant vers Pyxima [\(https://api.prezowoonzorg.be:9985\)](https://api.prezowoonzorg.be:9985/) doit être autorisé.

### <span id="page-14-1"></span>**15. Imprimantes matricielles**

L'INAMI exige que le logiciel Corilus imprime la facturation sur du papier en continu modèle D. Celui-ci est fourni par l'INAMI.

Seules les imprimantes matricielles ci-après ont été testées en interne par Corilus et sont compatibles :

- **Epson Dot Matrix LQ-590 (A4 matrix 24 pin)**
- Epson Dot Matrix LQ-2090 (A3 matrix 24 pin)

<span id="page-14-2"></span>**16. Droits**

Care/Admin

Care/Admin +

Pour effectuer correctement l'installation du logiciel Corilus et garantir son bon fonctionnement, les utilisateurs doivent obtenir les droits décrits dans le tableau ci-après, intitulé « Liste des droits ».

Les éventuels temps d'attente, actions, interventions (de suivi) et résolutions de problème découlant d'une non-attribution des droits listés dans le tableau ci-après ne sont pas inclus dans un projet et sont facturés aux tarifs horaires en vigueur au moment concerné.

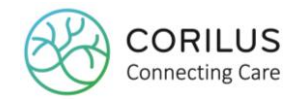

Dans le cas de CareConnect Admin/care + (version « HomePlus »), Geracc.Net doit être remplacé par HomePlus dans le tableau ci-dessous.

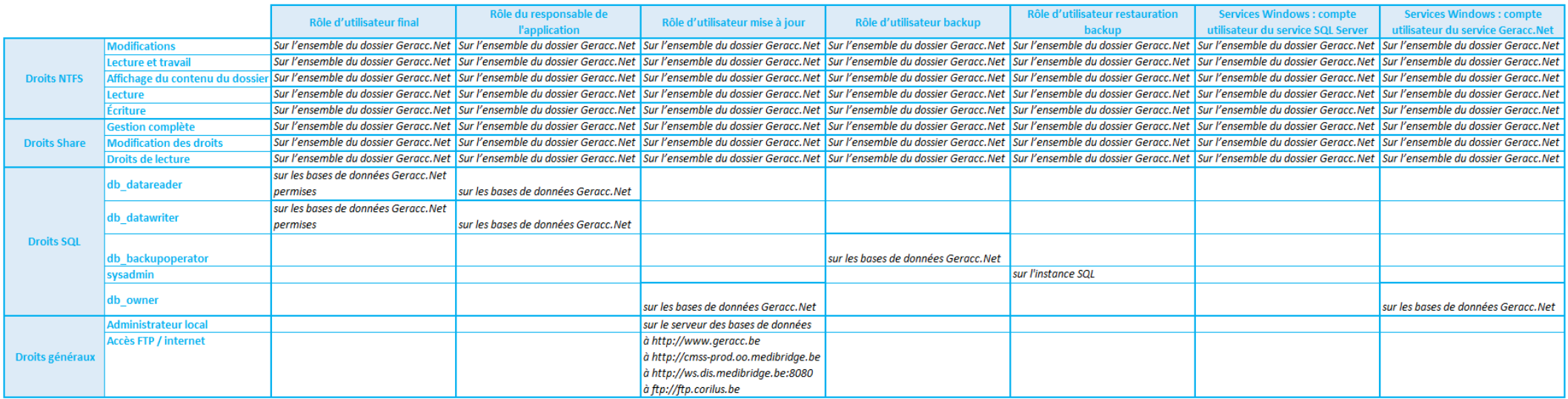

(Tableau liste des droits)